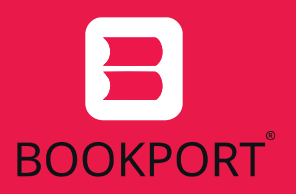

# Online knihovna Bookport NÁVOD PRO PŘIHLÁŠENÍ

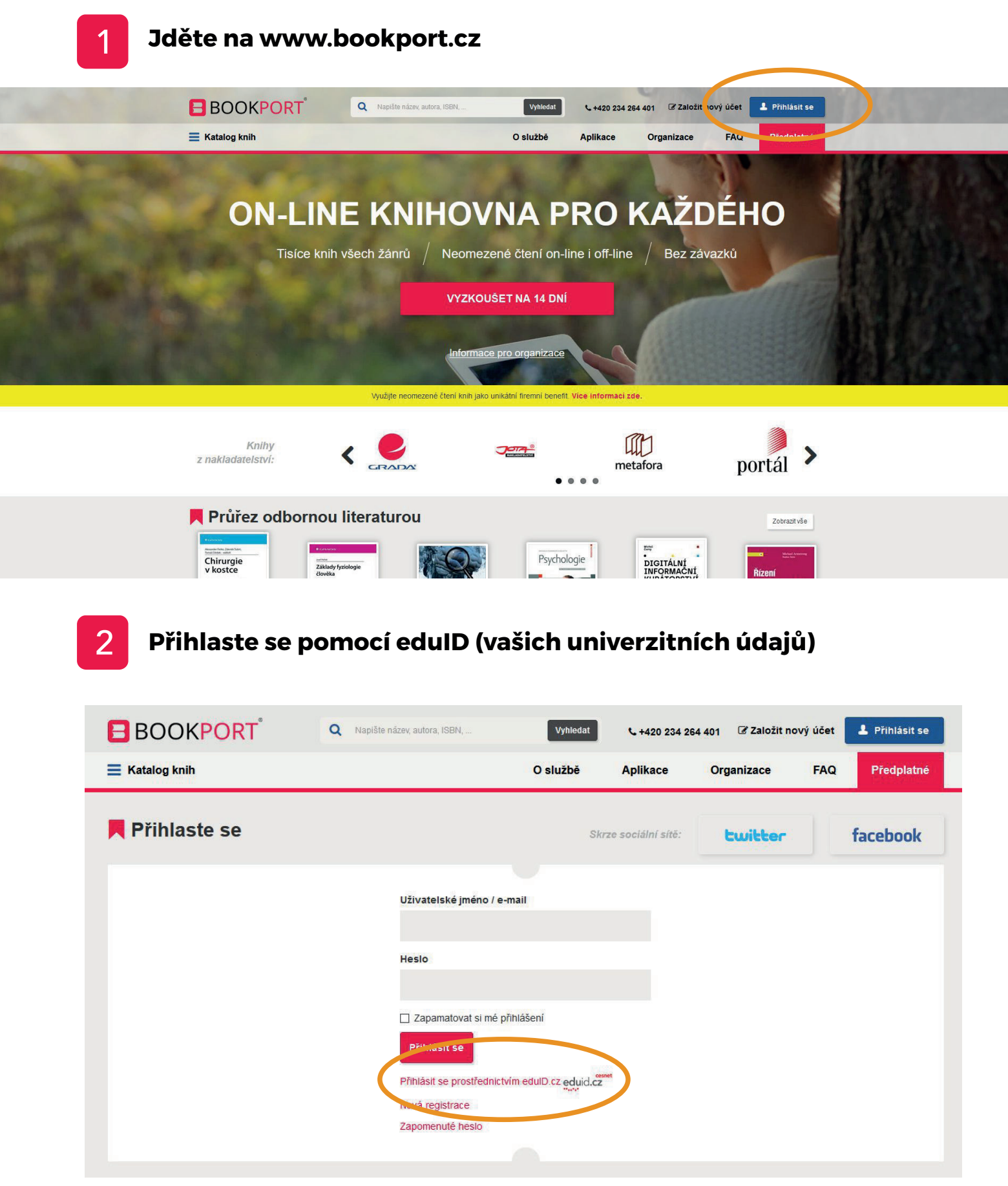

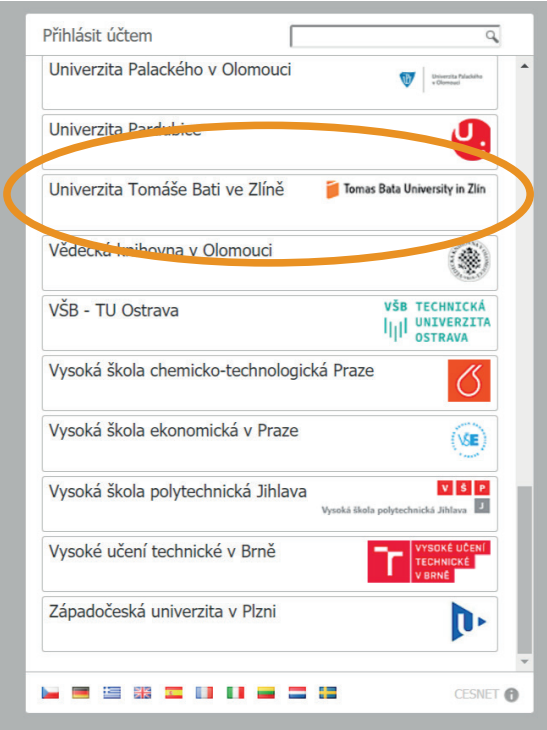

#### **Zadejte své univerzitní přihlašovací údaje**  $\mathbf{3}$

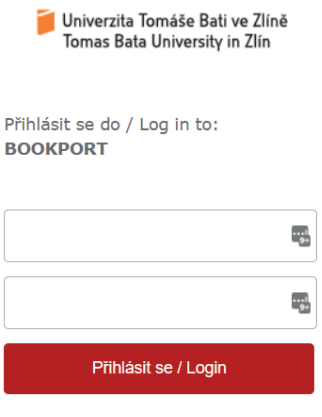

> Pro přihlášení použijte své uživatelské jméno a heslo UTB (stejné jako pro Portál nebo email). > Use your TBU username/password to log in (same as for Portal or email).

 $\overline{4}$ 

## **V katalogu si vyberte nebo pomocí vyhledávacího pole vyhledejte knihu, o kterou máte zájem**

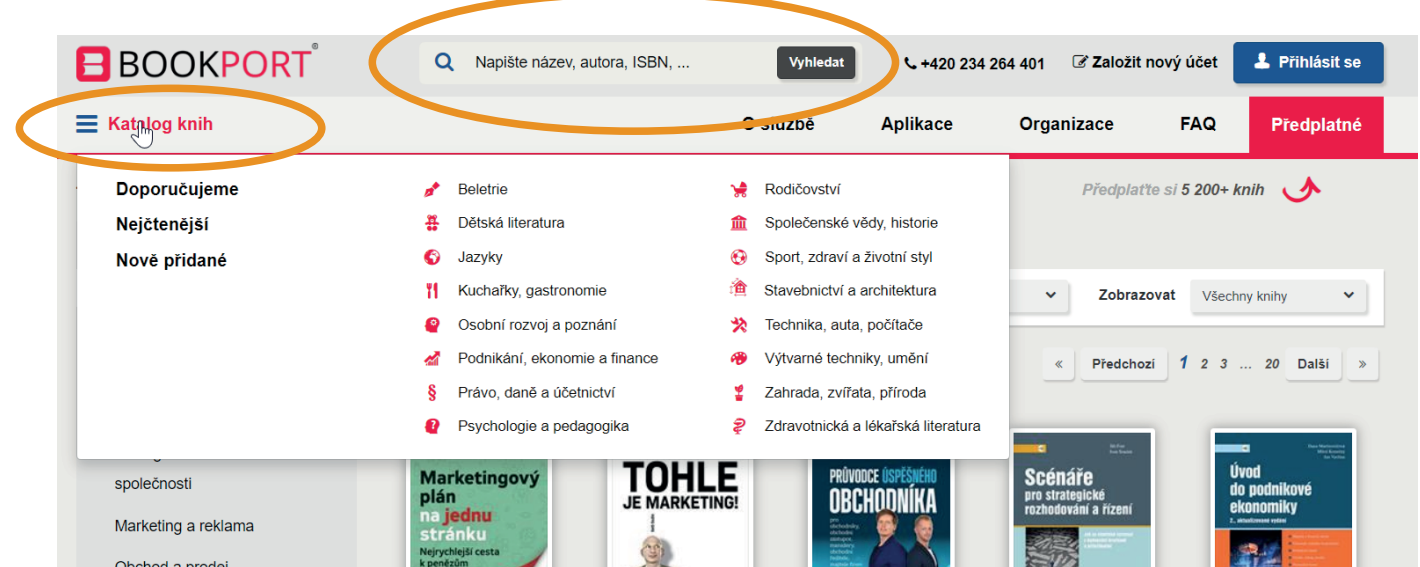

bchod a prodej

Personalistika

Podnikání a management

Veřejná správa, neziskové organizace

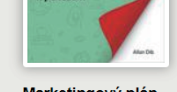

Marketingový plán na jednu stránku

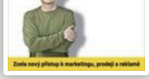

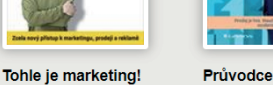

úspěšného...

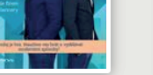

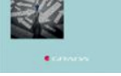

Scénáře pro strategick...

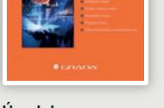

Úvod do podnikov...

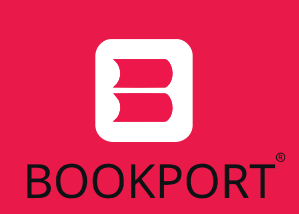

# NÁVOD PRO INSTALACI **APLIKACE BOOKPORT** DO MOBILNÍHO TELEFONU

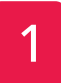

3

#### **Aplikaci je dostupná pro Android i iOS**

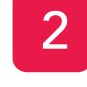

### **Po nainstalování aplikace se přihlaste pomocí eduID**

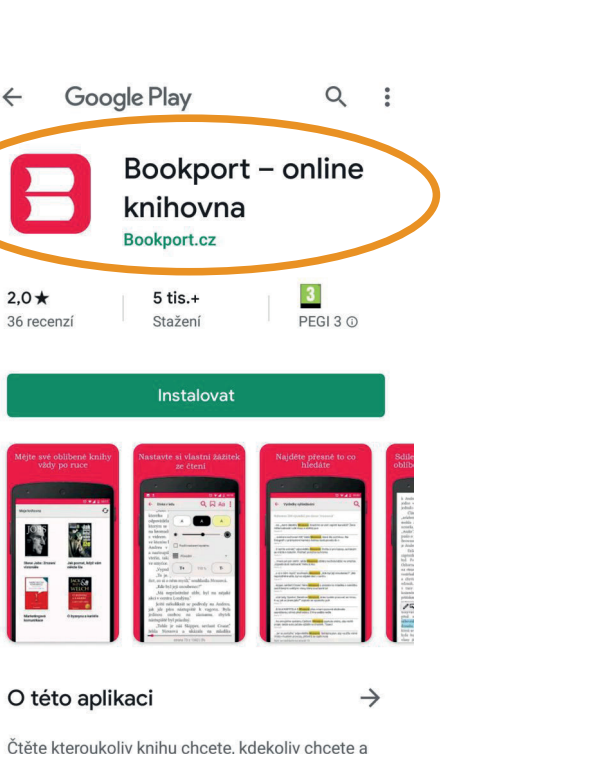

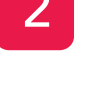

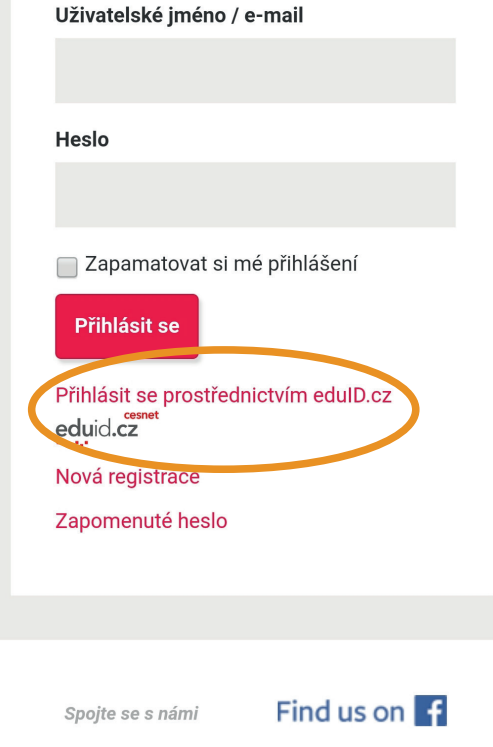

Přeji si být informován o novinkách

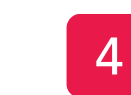

**Vyberte ze seznamu naši univerzitu UTB**

Univerzita Tomáše Bati **M** Tomas Bata University in Zlín

Přihlásit úětem

ve Zlíně

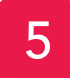

### **Zadejte své univerzitní přihlašovací údaje**

Univerzita Tomáše Bati ve Zlíně Tomas Bata University in Zlín

Přihlásit se do / Log in to: **BOOKPORT** 

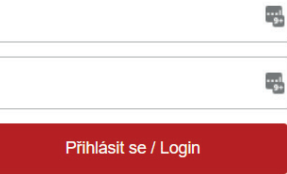

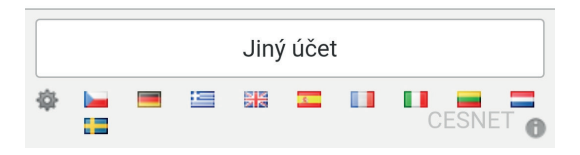

#### **Pak už můžete vybírat knih, které chcete číst**

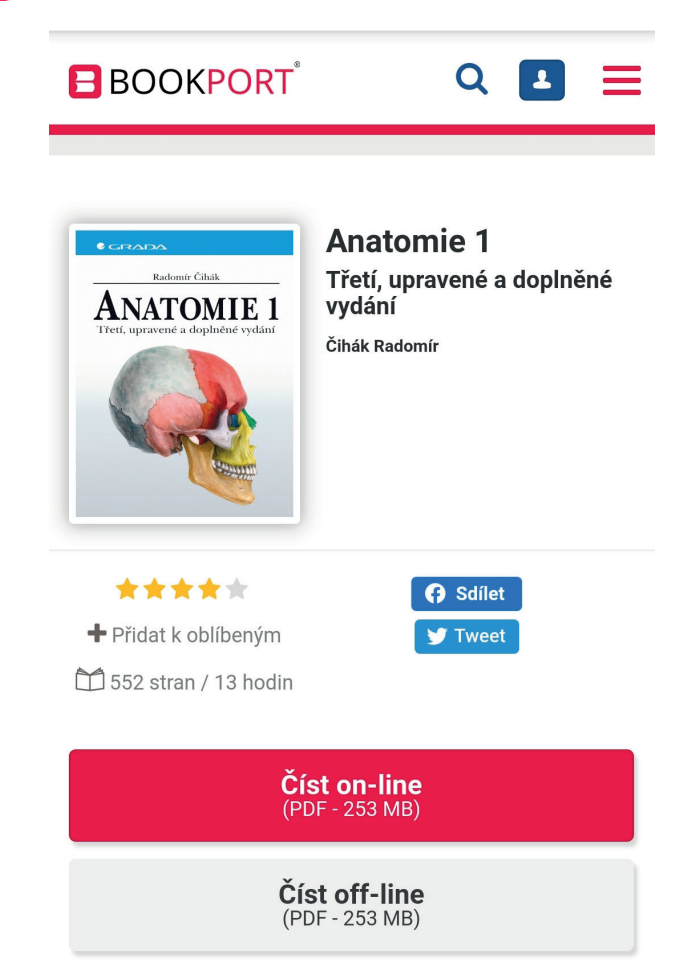